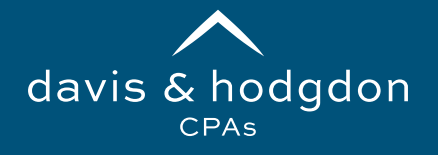

## **TaxCaddy** Scanning and Uploading

## **SCANNING DOCUMENTS**

Please keep the following tips in mind when scanning tax documents to us:

- Scan one tax document per file; NO bulk scans
- Save documents as PDF file types only
	- Click Here to access Adobe Acrobat's free conversion to PDF tool
- Name each document appropriately (i.e. W2 CompanyName, not Scan 1234)
- Black and White scans are preferred
- Scan in the correct orientation (i.e. Landscape or Portrait format)
- Keep all pages of a multi-page document together
- Do not upload password protected documents

## Based on your feedback we created this handout to provide guidance on scanning and uploading documents to TaxCaddy. Ultimately this should expedite the processing of your return.

## **UPLOADING DOCUMENTS**

When uploading documents via TaxCaddy, select the *correct tax year* from the dropdown menu. In the Documents tab under Requested Items, scroll down to Documents Requested to upload each tax document individually using the 3 dots to the right, then select *Upload*.

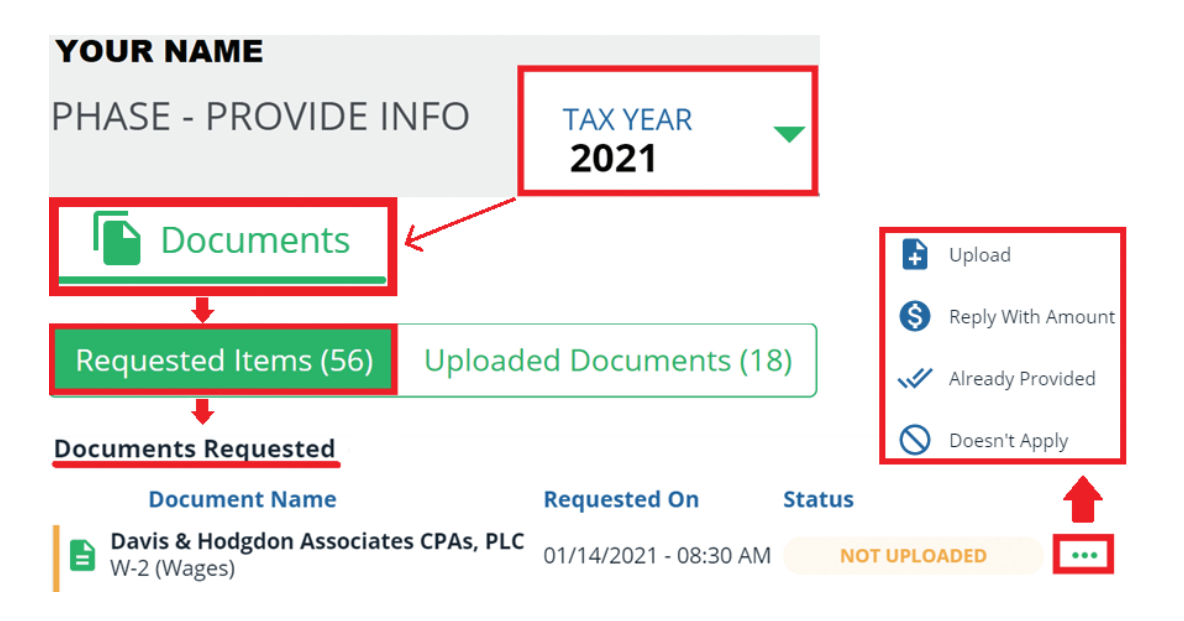

If a Requested Document does not apply this year, select the 3 dots, then *Doesn't Apply*.

If we prepare tax documents for you (i.e. K-1 or 1099) or you have already provided hard copies of your tax document requested, we will mark the item *Already Provided*.